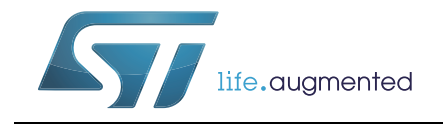

# **AN4908** 应用笔记

### STM32 USART自动波特率检测

### 前言

正确的USART通信要求发送和接收波特率的匹配度足够高,否则可能发生通信错误。

当在两个设备之间建立通信链路时,自动波特率检测十分有用,因为从设备能够检测到主控 制器的波特率并进行相应的自我调整。这需要使用一种自动机制来确定波特率。

某些STM32器件中内置的USART外设提供许多功能,包括硬件自动波特率检测。

本应用笔记旨在介绍STM32微控制器的自动波特率检测功能,并为没有在硬件中实现此功能 的STM32器件提供替代软件方法。

本应用笔记适用于[表](#page-0-0) *1*中所列产品。

表**1.** 适用产品

<span id="page-0-0"></span>

| 类型   | 产品系列                                                                                            |
|------|-------------------------------------------------------------------------------------------------|
| 微控制器 | STM32F0系列、STM32F1系列、STM32F3系列、STM32F2系列、STM32F4系列、<br> STM32F7系列、STM32L0系列、STM32L1系列、STM32L4系列。 |

# 目录

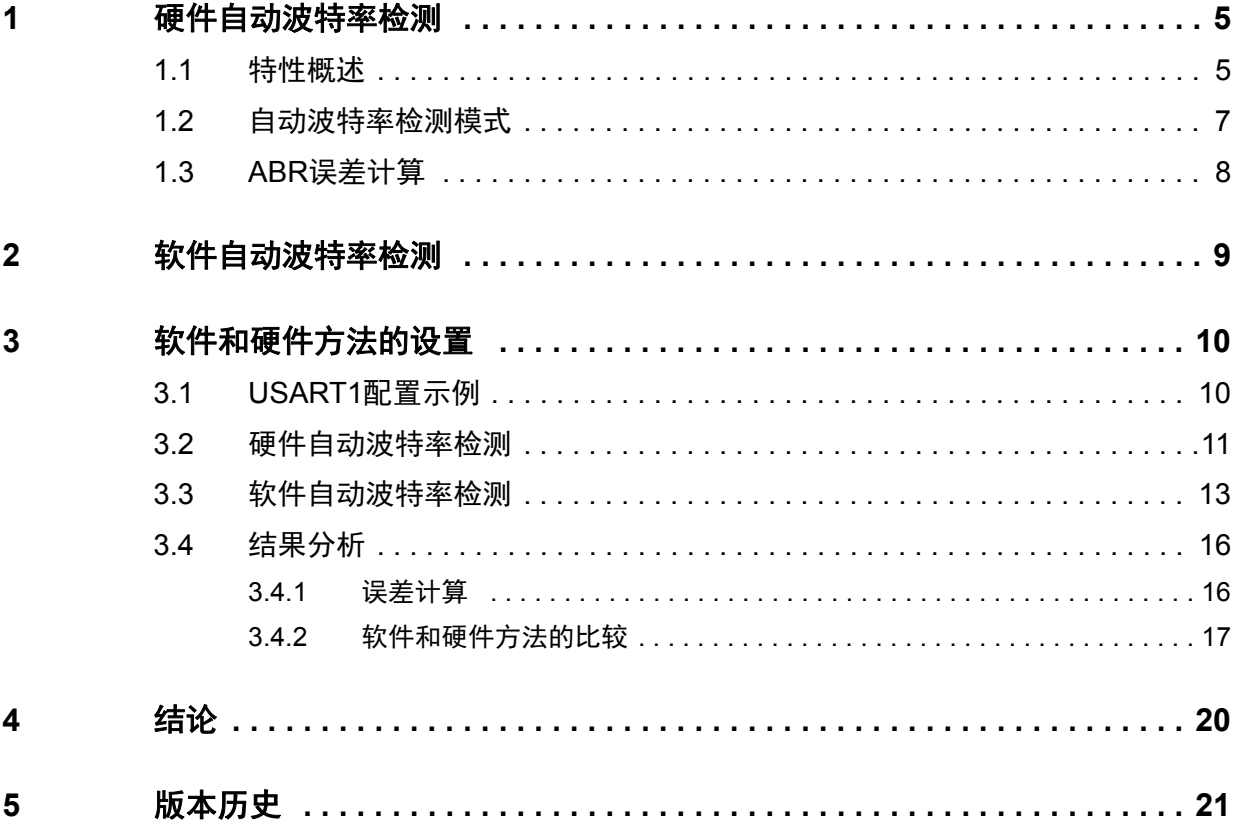

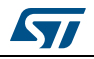

## 图片索引

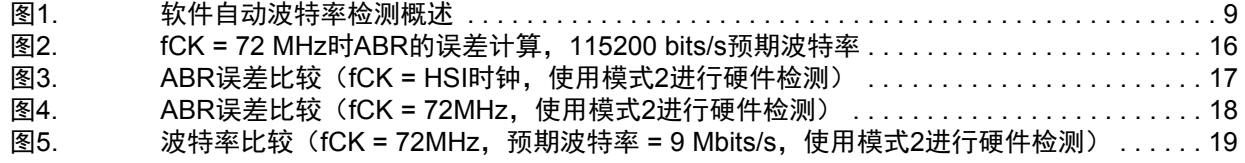

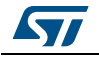

## 表格索引

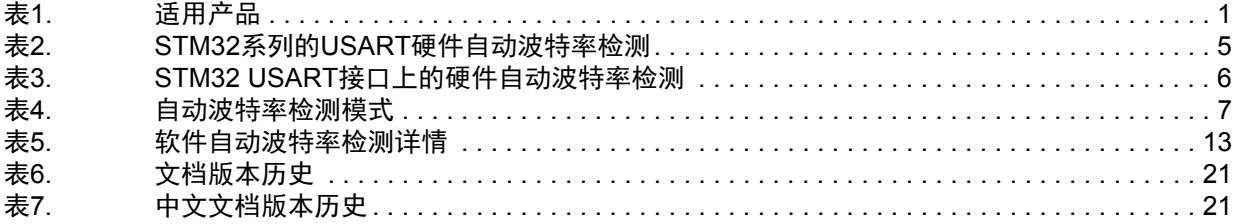

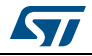

### <span id="page-4-0"></span>1 硬件自动波特率检测

#### <span id="page-4-1"></span>**1.1** 特性概述

自动波特率检测(ABR)使接收设备能够接受来自各种以不同速率工作的发送设备的数据, 无需事先建立数据速率。

在一些STM32产品中,USART能够使用专用硬件自动确定波特率。

[表](#page-4-2) *2*提供了支持自动波特率检测的STM32系列设备的概述。

<span id="page-4-2"></span>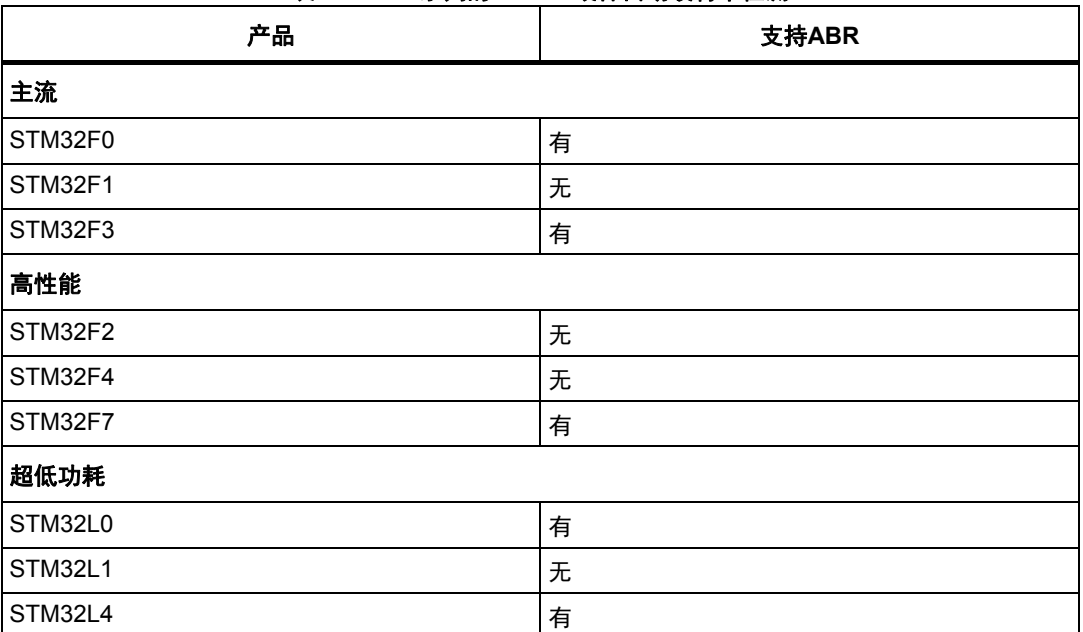

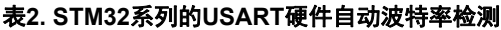

对于内置ABR的STM32系列设备而言,并非所有实例化USART接口均支持自动波特率检测。 [表](#page-5-0) *3*详细说明了这一限制。

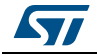

**6/22** 6/22 DociD029725 Rev 1 [English Rev 1]

DoclD029725 Rev 1 [English Rev 1]

#### 表**3. STM32 USART**接口上的硬件自动波特率检测**(1)(2)(3) STM32 F0 STM32 F3 STM32 F7 STM32L0 STM32L4 STM32F302xB/C**<br>STM32F302xD/E **STM32F302xB/C STM32F303xB/C**  STM32F303x6/8<br>STM32F328x8  $\mathbf{o}$ ш **STM32F303xD/E STM32F302xD/E** STM32F303xB/C<br>STM32F358xC<br>STM32F303xD/E<br>STM32F398xE **STM32F303x6/8 STM32F301x6/8**  STM32F302x6/8  $\infty$ **STM32F302x6/8** STM32F301x6/8<br>STM32F318x8 STM32F030x4、<br>STM32F030x6 **STM32F358xC**  STM32F745xx<br>STM32F746xx **STM32F030x4**、 STM32F030xC **STM32F745xx**  STM32F030x8 **STM32F070xB** STM32F070x6 **STM32F070xB STM32F030xC STM32F398xE** STM32F334xx **STM32F756xx STM32F030x6 STM32F030x8 STM32F070x6 STM32F328x8 STM32F334xx STM32F318x8 STM32F746xx STM32F756xx STM32L4x1 / STM32L4x2 / STM32L4x3 / STM32L4x5 /**  STM32F37xx STM32L4x1 /<br>STM32L4x2 /<br>STM32L4x5 /<br>STM32L4x5 /<br>STM32L4x6 **STM32F37xx STM32F04x**<br>STM32F07x **STM32F04x**  STM32F09x 端口STM32F03x STM32F05x STM32F04x STM32L0x3 **STM32F03x STM32F05x STM32F04x STM32F07x STM32F09x** STM32L0x1 STM32L0x2 **STM32L0x2 STM32L0x3 STM32L4x6 STM32L0x1** USART 1 X X X X X X X X X X X X X X X X X X X X X X X USART 2 | 0 |-|-|X|X|0|-|-| X |X|X| X |-| X | - |-| X | X |X|X|X|X| X USART3 | 0 |0|0|-|-|0|0|0| - |X|X| X |-| X | - |-| X | X |X|0|0|0| X USART4 | 0 |0|0|-|-|0|0|0| - |-|-| - |0| - | 0 |0| 0 | X |X|-|-|- | X USART5 | 0 |0|0|0|0|0|0|0| 0 |-|-| - |0| - | 0 |0| 0 | X |X|-|-|- | X USART6 | 0 |0|0|0|0|0|0|0| 0 |-|-| 0 |0| 0 | 0 |0| 0 | X |X|0|0|0| 0 USART 7 | 0 |0|0|0|0|0|0|0| 0 |-|-| 0 |0| 0 | 0 |0| 0 | X |X|0|0|0| 0 USART8 | 0 |0|0|0|0|0|0|0| 0 |-|-| 0 |0| 0 | 0 |0| 0 | X |X|0|0|0| 0

1. X:支持

2. -:不支持

<span id="page-5-0"></span>3. 0:USART实例不可用

**AN4908**

#### <span id="page-6-0"></span>**1.2** 自动波特率检测模式

ABR是指接收设备通过检查第一个字符(通常是预先选择的标志字符)确定传入数据速率的 过程。

STM32产品上的自动波特率检测功能内置的各种模式基于不同字符模式:

- 以"1"位为开头的任意字符:模式**0**
- 以10xx模式开头的任何字符:模式**1**
- 0x7F:模式**2**
- 0x55:模式**3**

#### 表**4.** 自动波特率检测模式

<span id="page-6-1"></span>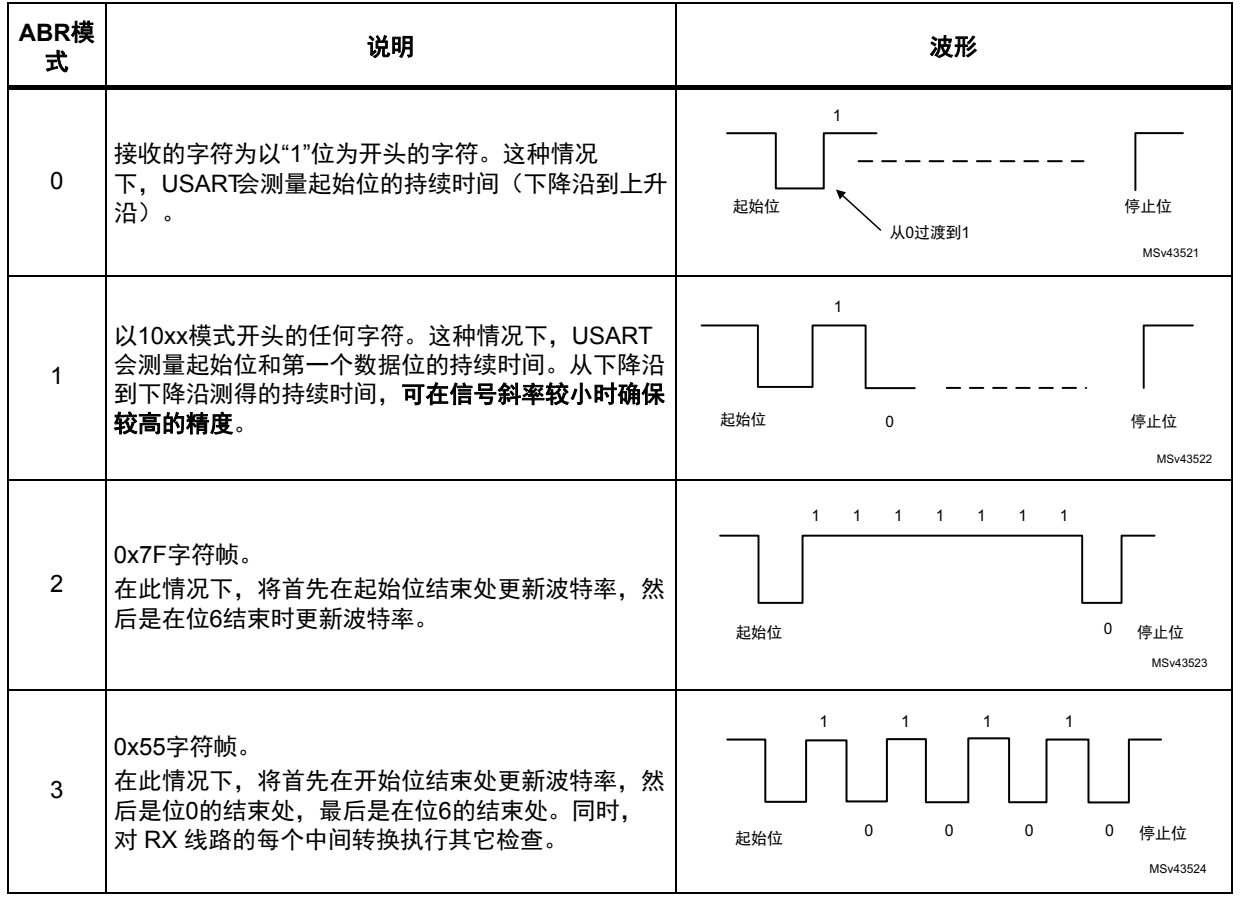

在激活自动波特率检测之前,必须通过USARTx\_CR2寄存器中的ABRMOD[1:0]字段选择一种 ABR模式。在所有ABR模式下,都会在同步数据接收期间多次检测波特率,并将每一次的检 测值与上一次的检测值进行比较。

注: 在*7*位数据长度模式下,不支持*0x7F*和*0x55*帧检测*ABR*模式。

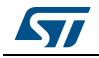

<span id="page-7-0"></span>由USART时钟源(fCK)决定通信速率范围(尤其是最大通信速率)。接收器采用不同的用 户可配置过采样技术,可区分有效输入数据和噪声,从而用于恢复数据。这可以在最大通信 速率与抗噪声/时钟不准确性之间实现平衡。

可通过编程**USARTx\_CR1**寄存器中的**OVER8**位来选择过采样方法,可以是波特率时钟的16倍 或8倍。

USART时钟源频率必须与预期通信速率兼容:

- 16倍过采样时, 波特率介于fCK/65535与fCK/16之间。
- **8倍过采样**时, 波特率介于fCK/65535与fCK/8之间。

波特率误差取决于USART时钟源、过采样方法和ABR模式。

误差 ( % ) 预期波特率 实际波特率 – 预期波特率 <sup>=</sup> ----------------------------------------------------------------- <sup>⋅</sup> <sup>100</sup>

其中:

- *预期波特率*取决于发送设备
- 实际波特率是USART接收器使用自动波特率检测操作确定的波特率。

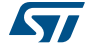

### <span id="page-8-0"></span>**2** 软件自动波特率检测

如果不支持硬件自动波特率检测,可采用本节描述的软件方法。

软件方法的理念是发送**0x7F**数据帧到**USARTx\_RX**引脚。这将连接到EXTI线路,该线路被配 置为在每个上升沿生成中断。

使用Systick定时器测量两个上升沿之间间隔的持续时间。此持续时间对应于8位的持续时 间,因此

- 位时间 = 计算的持续时间 / 8
- 波特率 = 1/位时间

然后,根据计算的波特率值进行USARTx\_BRR寄存器编程。

<span id="page-8-1"></span>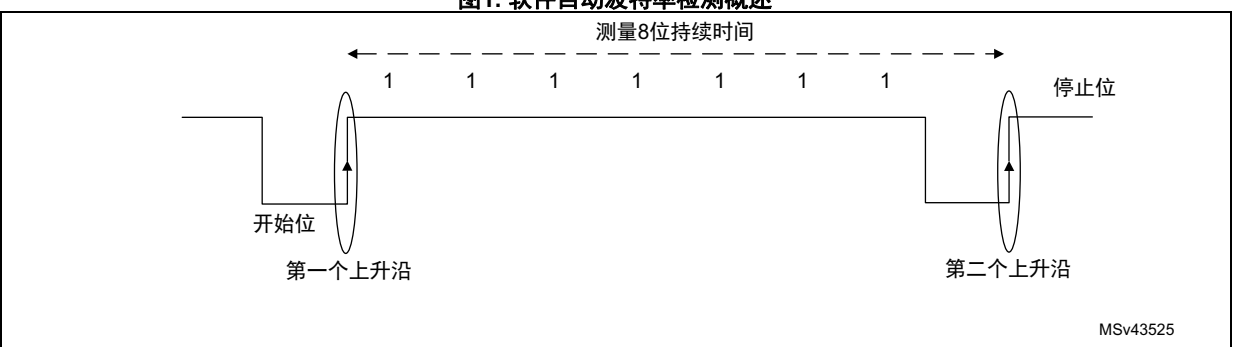

#### 图**1.** 软件自动波特率检测概述

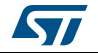

## <span id="page-9-0"></span>**3** 软件和硬件方法的设置

此设置示例使用的是内置硬件自动波特率检测功能的STM32F303xD/E。

PC应用"超级终端"用于向/从STM32F303发送/接收数据帧。因此,测试的是介于600 bits/s至115200 bits/s之间的标准波特率。使用另一个STM32F3器件作为发送器测试可以 达到的最高波特率值(9 Mbits/s)。

### <span id="page-9-1"></span>**3.1 USART1**配置示例

在两个示例中,STM32 USART1的配置如下:

/\*##-1- Configure the UART peripheral ######################################\*/

/\* Put the USART peripheral in the Asynchronous mode (UART Mode) \*/

/\* UART configured as follows:

- Word Length = 8 Bits

 $-$  Stop Bit = One Stop bit

- Parity = NONE parity

- BaudRate = 115200 baud It can be any other value as the USARTx BRR register will be reprogrammed

- Hardware flow control disabled (RTS and CTS signals)

- The oversampling mode is 8 or 16 (Both are tested)

\*/

```
UartHandle.Instance = USARTx:
UartHandle.Init.BaudRate = 115200;
UartHandle.Init.WordLength = UART_WORDLENGTH_8B;
UartHandle.Init.StopBits = UART_STOPBITS_1;
UartHandle.Init.Parity = UART_PARITY_NONE;
UartHandle.Init.HwFlowCtl = UART_HWCONTROL_NONE;
UartHandle.Init.Mode = UART_MODE_TX_RX;
 UartHandle.Init.OverSampling = UART_OVERSAMPLING_16;
```
注: *USART1*时钟源是使用*HSE PLL*时钟源的*72 MHz*系统时钟。(某些测试使用*HSI*时钟作为 *USART1*时钟源来执行。这是为了检查*HSI*不准确性对结果的影响。)

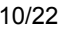

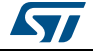

### <span id="page-10-0"></span>**3.2** 硬件自动波特率检测

USART1被配置为自动检测波特率。用户必须在USART1初始化函数中选择ABR模式,如下所 示:

/\*##-2- Configure the AutoBaudRate method \*/

UartHandle.AdvancedInit.AdvFeatureInit =UART\_ADVFEATURE\_AUTOBAUDRATE\_INIT;

```
UartHandle.AdvancedInit.AutoBaudRateEnable = 
UART_ADVFEATURE_AUTOBAUDRATE_ENABLE;
```

```
/*Uncomment your appropriate mode */
```

```
//UartHandle.AdvancedInit.AutoBaudRateMode = 
UART_ADVFEATURE_AUTOBAUDRATE_ONSTARTBIT; 
//UartHandle.AdvancedInit.AutoBaudRateMode = 
UART_ADVFEATURE_AUTOBAUDRATE_ONFALLINGEDGE;
//UartHandle.AdvancedInit.AutoBaudRateMode = 
UART_ADVFEATURE_AUTOBAUDRATE_ON0X7FFRAME;
//UartHandle.AdvancedInit.AutoBaudRateMode = 
UART_ADVFEATURE_AUTOBAUDRATE_ON0X55FRAME;
```

```
if (HAL_UART_Init(&UartHandle) != HAL_OK)
{
/* Initialization Error */
Error_Handler();
}
```

```
/* Wait until Receive enable acknowledge flag is set */
while(__HAL_UART_GET_FLAG(&UartHandle,UART_FLAG_REACK) == RESET)
{}
```

```
/* Wait until Transmit enable acknowledge flag is set */ 
while(__HAL_UART_GET_FLAG(&UartHandle,UART_FLAG_TEACK) == RESET)
{}
```

```
/* Loop until the end of Autobaudrate phase */
while(__HAL_UART_GET_FLAG(&UartHandle,UART_FLAG_ABRF) == RESET)
{}
```
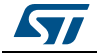

在整个初始化过程完成后,USART等待从超级终端接收数据,然后开始自动波特率检测阶 段。通过ABRF标志监测此阶段的结束。

- 如果自动波特率检测操作不成功,则ABRE标志置位
- 如果自动波特率检测操作成功完成,则向超级终端发送确认数据。

/\* If AutoBaudBate error occurred \*/

```
if (__HAL_UART_GET_FLAG(&UartHandle, UART_FLAG_ABRE)!= RESET)
{
 Error_Handler();
}
else
{
  /* Wait until RXNE flag is set */
 while(__HL_UART_GET_FLAG(&UartHandle,UART_FLAG_RXNE) == RESET)
 {} 
  /* Send acknowledgement message*/
 if (HAL_UART_Transmit_DMA(&UartHandle, (uint8_t *)aTxBuffer, TXBUFFERSIZE) != HAL_OK)
 {
  /* Transfer error in transmission process */
  Error_Handler();
 }
while (HAL_UART_GetState(&UartHandle) != HAL_UART_STATE_READY)
 {
 }
}
```
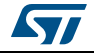

## <span id="page-12-0"></span>**3.3** 软件自动波特率检测

[表](#page-12-1) *5*详细说明了软件方法。

<span id="page-12-1"></span>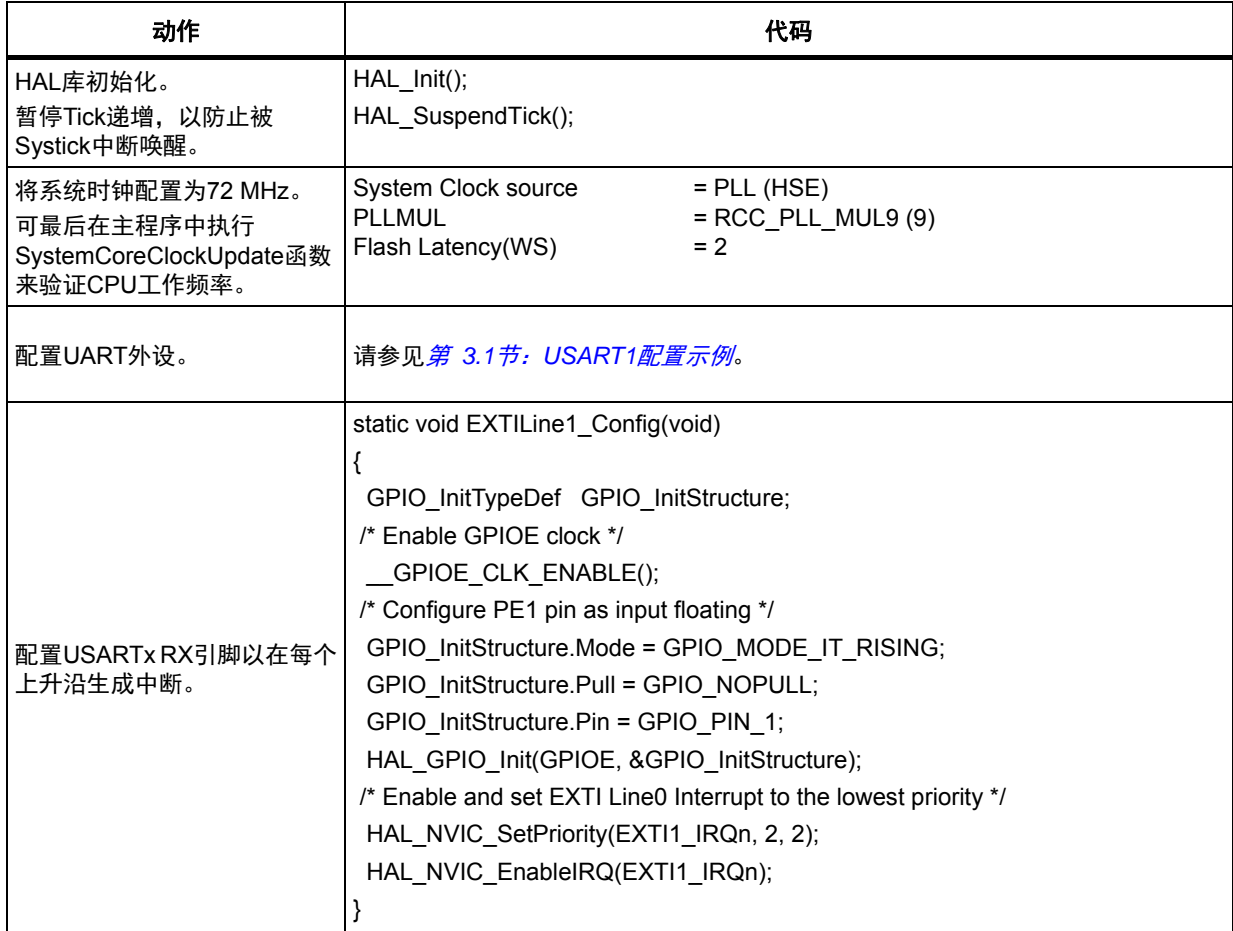

#### 表**5.** 软件自动波特率检测详情

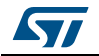

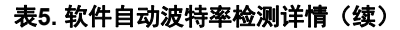

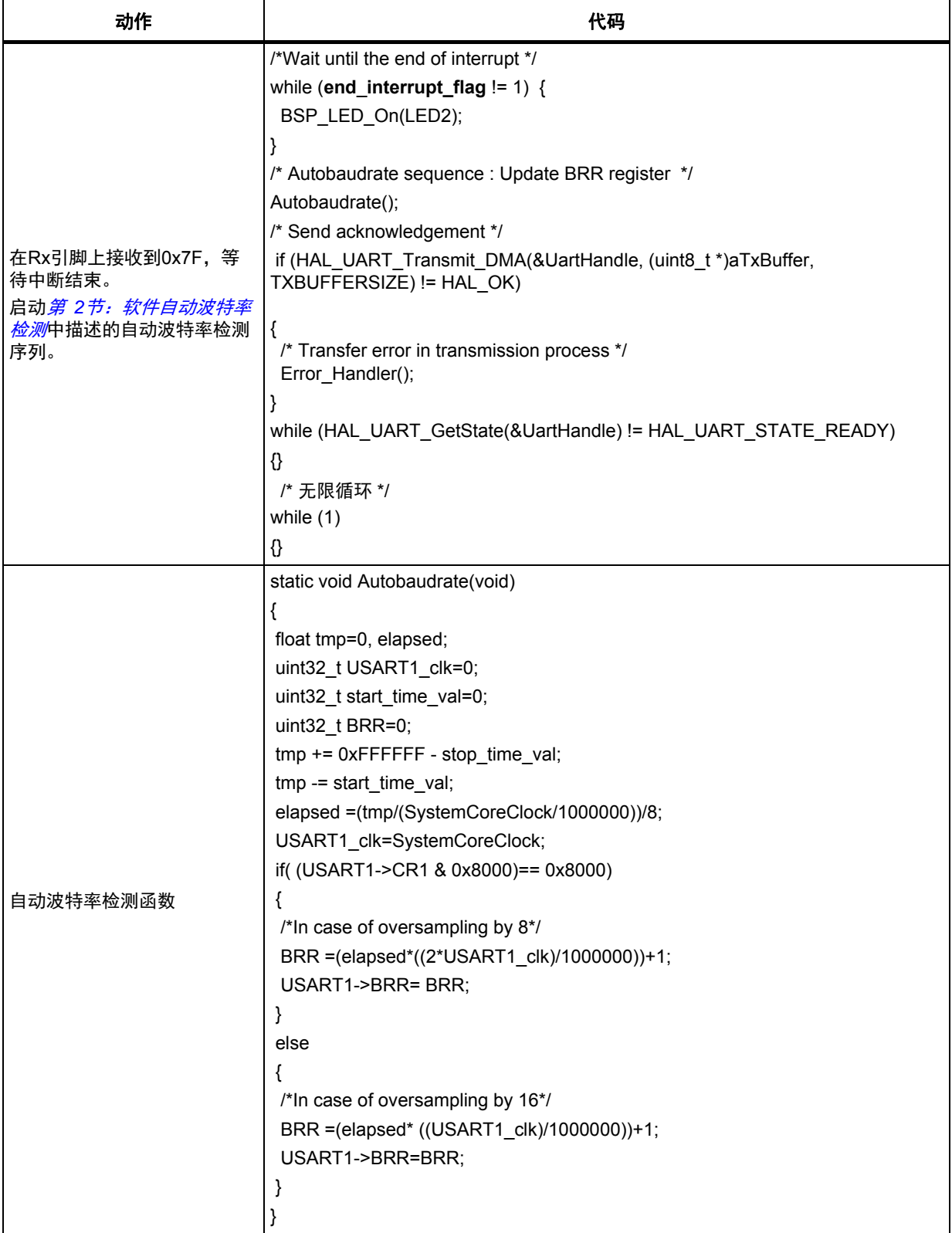

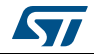

| 动作                                                                                                    | 代码                                                                                                    |
|----------------------------------------------------------------------------------------------------|----------------------------------------------------------------------------------------------------|
| 外部线路1中断请求:<br>第一个上升沿: temp=0启动<br>systick定时器<br>第二个上升沿:<br>- 禁用SysTick计数器<br>– 获取编码时间<br>– SysTick计数器清零 | void EXTI1_IRQHandler()<br>HAL_GPIO_EXTI_IRQHandler(GPIO_PIN_1);<br>$if(temp==0)$<br>HAL SYSTICK Config(0xFFFFFF);<br>$temp++;$<br>else<br>SysTick->CTRL &= SysTick_Counter_Disable;<br>/* Stop the Timer and get the encoding time */<br>GETMYTIME(&stop time val);<br>/* Clear the SysTick Counter */<br>SysTick->VAL = SysTick_Counter_Clear;<br>/* Clear the temp flag*/<br>$temp=0;$<br>/*end of interrupt*/<br>interrupt flag=1; |
| 所需项目定义                                                                                                  | #define SysTick_Counter_Disable<br>$((uint32_t)0xFFFFFFE)$<br>#define SysTick_Counter_Enable<br>$((uint32_t)0x00000001)$<br>#define SysTick Counter Clear<br>((uint32 t)0x00000000)<br>#define GETMYTIME(_t) (*_t=SysTick->VAL)                                                                                                    |

表**5.** 软件自动波特率检测详情(续)

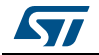

#### <span id="page-15-0"></span>**3.4** 结果分析

#### <span id="page-15-1"></span>**3.4.1** 误差计算

[图](#page-15-2) *2*显示ABR模式2和3的精确度高于模式0和1;它们的波特率误差值更低。

<span id="page-15-2"></span>不过,由于预期波特率与实际波特率之间的误差小于1%,因此所有模式的结果均正常。

图**2. fCK = 72 MHz**时**ABR**的误差计算, **115200 bits/s**预期波特率

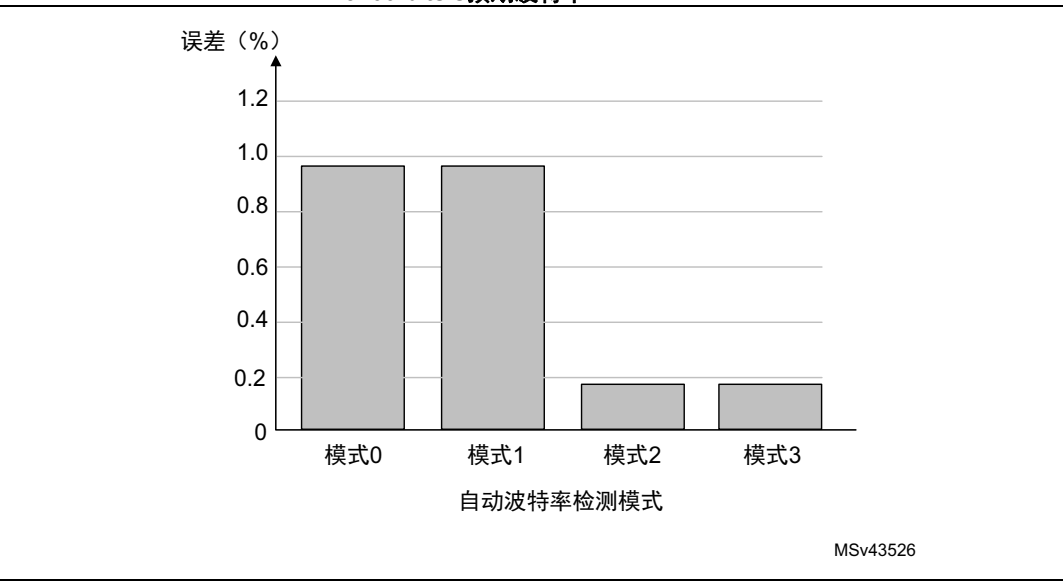

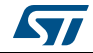

#### <span id="page-16-0"></span>**3.4.2** 软件和硬件方法的比较

[图](#page-16-1) *3*显示在通常情况下,当由72 MHz系统时钟为USART提供时钟(HSE作为PLL时钟源) 时,结果优于USART时钟源使用HSI时钟。这要归因于HSI的相对不准确性。

<span id="page-16-1"></span>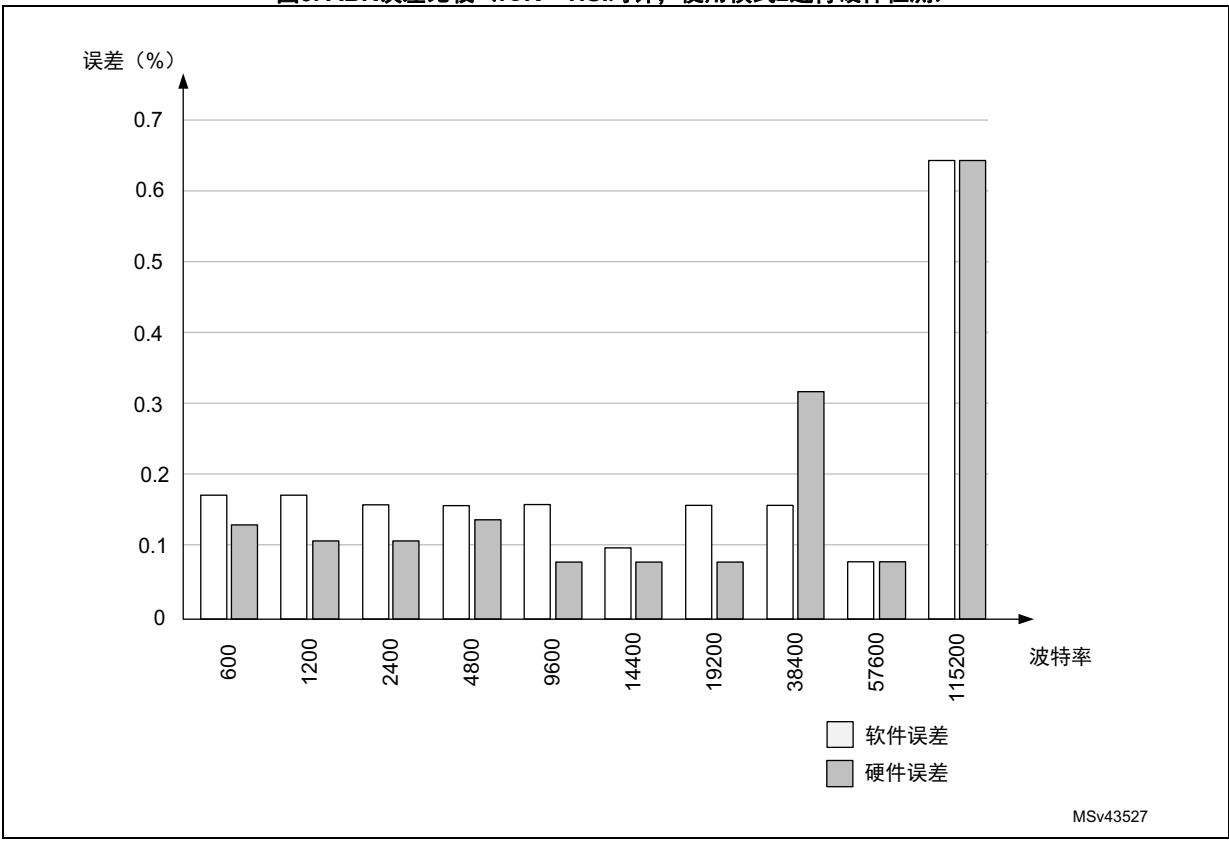

图**3. ABR**误差比较(**fCK = HSI**时钟,使用模式**2**进行硬件检测)

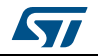

[图](#page-17-0) *4*显示在大多数情况下,硬件方法提供的结果优于软件方法。不过,在某些情况下,软件 方法能够提供相比于使用硬件方法时更好的结果。

<span id="page-17-0"></span>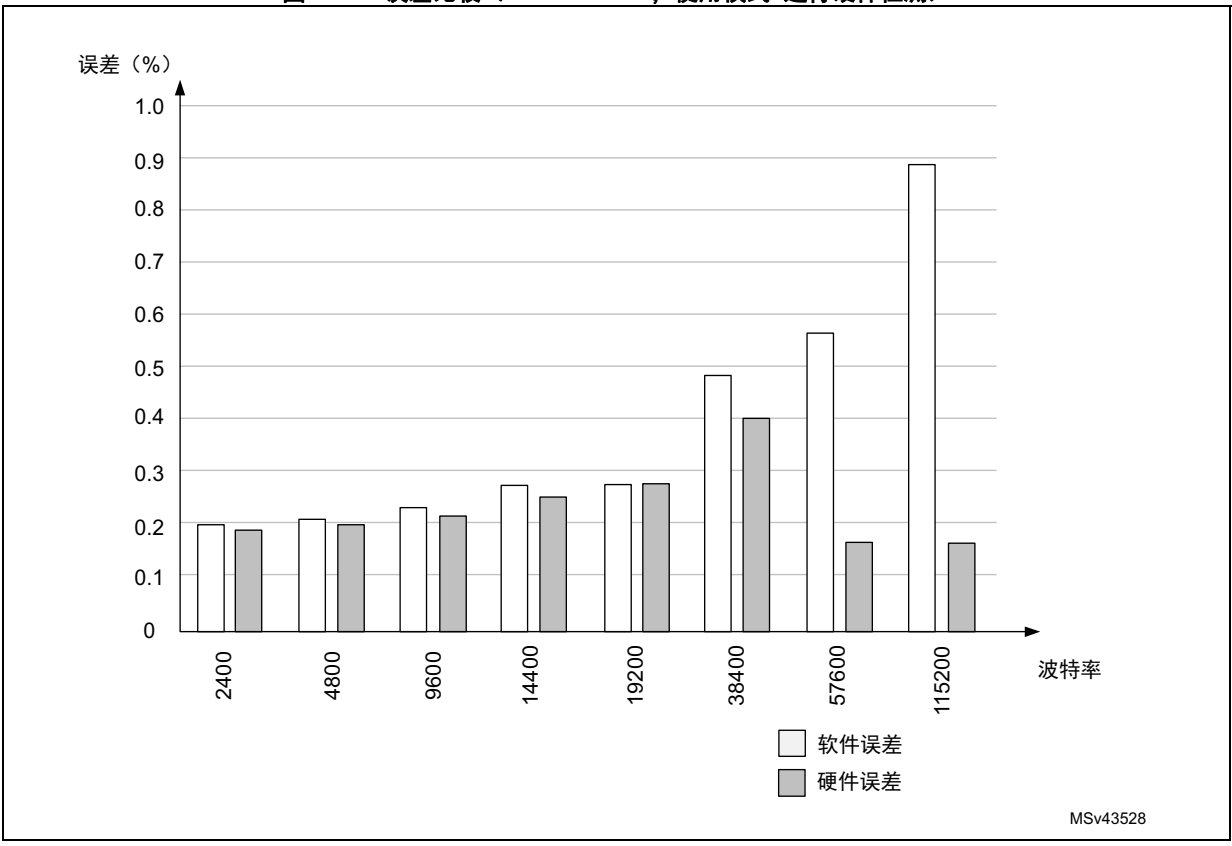

图**4. ABR**误差比较(**fCK = 72MHz**,使用模式**2**进行硬件检测)

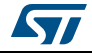

```
图 5显示:
```
- 使用硬件方法时,达到最大波特率9 Mbits/s时误差为0%。
- 使用软件方法时,达到最大波特率时误差为约30%,这要归因于执行中断处理程序所花 费的CPU周期。

<span id="page-18-0"></span>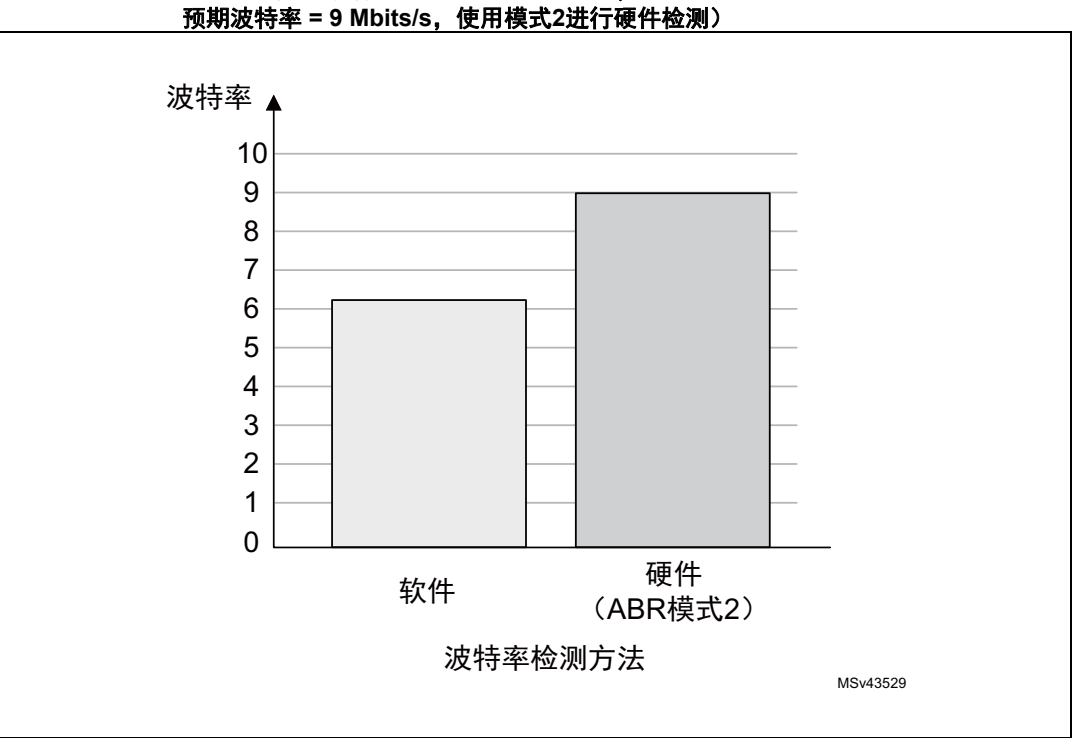

## 图**5.** 波特率比较(**fCK = 72MHz**,

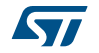

## <span id="page-19-0"></span>**4** 结论

此应用笔记描述了某些STM32器件内置的硬件自动波特率检测功能。它还提供了在软件中实 现此功能的技术,作为STM32器件没有在硬件中实现此功能的解决方案。

尽管示例中的自动波特率检测均应用在示例的开头部分,但是可以进行扩展并在每次发送和 接收设备检测到通信错误时使用。当主机使用不同波特率进行通信时,这一特性可实现应用 的稳健性。

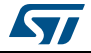

## <span id="page-20-0"></span>**5** 版本历史

<span id="page-20-1"></span>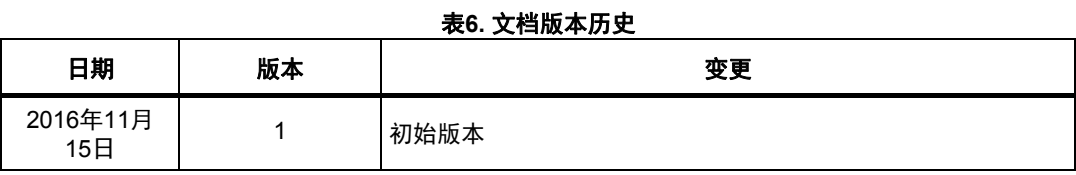

#### 表**7.** 中文文档版本历史

<span id="page-20-2"></span>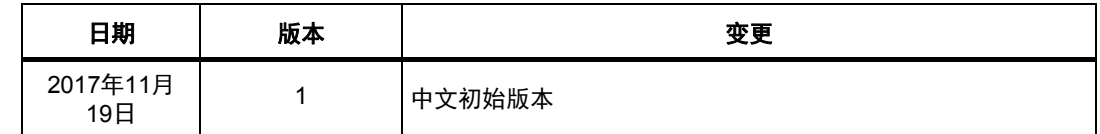

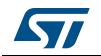

#### 重要通知 **-** 请仔细阅读

意法半导体公司及其子公司 ("ST")保留随时对 ST 产品和 / 或本文档进行变更、更正、增强、修改和改进的权利, 恕不另 行通知。买方在订货之前应获取关于 ST 产品的最新信息。 ST 产品的销售依照订单确认时的相关 ST 销售条款。

买方自行负责对 ST 产品的选择和使用, ST 概不承担与应用协助或买方产品设计相关的任何责任。

ST 不对任何知识产权进行任何明示或默示的授权或许可。

转售的 ST 产品如有不同于此处提供的信息的规定,将导致 ST 针对该产品授予的任何保证失效。

ST 和 ST 徽标是 ST 的商标。所有其他产品或服务名称均为其各自所有者的财产。

本文档中的信息取代本文档所有早期版本中提供的信息。本文档的中文版本为英文版本的翻译件,仅供参考之用;若中文 版本与英文版本有任何冲突或不一致,则以英文版本为准。

© 2017 STMicroelectronics - 保留所有权利

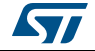